# **mBot**

(page créée le 7 avril 2022 / notes rapides)

Fabriqué par makeblock

<https://www.makeblock.com/steam-kits/mbot>

 $\pmb{\times}$ 

### **Réparation du module "line follower sensor"**

Il manquait le morceau de plastique opaque noir qui isole la LED émettrice IR (led noire) du phototransistor (led transparente).

Modèles Blender et STL :

mbot line follower sensor.blend

mbot line follower sensor.stl

Pièce de remplacement : [RPR-220](https://www.mouser.fr/datasheet/2/348/rpr-220-1874570.pdf) ou [LTH-1550-01](https://www.mouser.fr/datasheet/2/239/H1550-01new-1141667.pdf)

# **Environnement de programmation**

#### <https://mblock.makeblock.com/en-us/>

La version hors-ligne de l'environnement de programmation n'étant **disponible que pour Windows et pour MacOS**, nous devrons nous rabattre vers la **version web**.

Celle-ci se décline en deux parfums : [programmation visuelle](https://ide.mblock.cc/) (par blocks, type "Scratch") ou [programmation textuelle](https://python.mblock.cc/) avec microPython.

Pour utiliser l'un ou l'autre des IDEs **il faudra tout d'abord installer la libraire mLink**, disponible pour Linux (.deb et .rpm) à cette adresse : <https://mblock.makeblock.com/en-us/download/mlink/>

Une fois le paquet installé, ouvrez une fenêtre du terminal et démarrez mLink avec la commande :

\$ sudo mblock-mlink start

**Maintenez la fenêtre du terminal ouverte** lorsque vouz programmez le robot depuis l'interface web.

Source :<https://www.mblock.cc/doc/en/old/mlink-quick-start-guide.html#for-linux>

# **Programmation par blocks**

#### <https://ide.mblock.cc/>

Pour commencer, clickez sur "Ajouter" dans l'onglet "Appareils", à gauche sous la fenêtre d'exécution, et choisissez le module "mBot". Ceci ajoutera les blocks spécifiques au robot mBot à la palette de blocks disponibles.

Clickez ensuite sur le bouton "Connecter".

Remarque : pas réussi à connecter par bluetooth…

## **Capteur de distance**

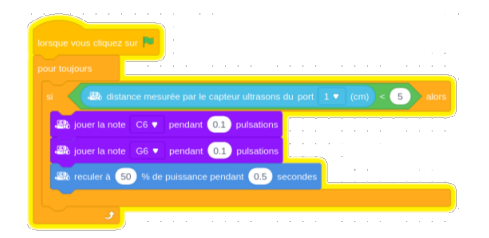

### **Suiveur de ligne**

### **Télécommande**

## **Ressources**

- [A gentle introduction to Robotics, Charles MCKnight, 2016](http://rupert.id.au/mbot/A_Gentle_Introduction_to_Robotics.pdf) (pdf)
- <https://education.makeblock.com/resource/>
- [Teaching Computing with Makeblock MBot, 2018](http://static.education.makeblock.com/computingwithmbot.pdf) (pdf)

Article extrait de : <http://lesporteslogiques.net/wiki/> - **WIKI Les Portes Logiques** Adresse : **<http://lesporteslogiques.net/wiki/materiel/mbot?rev=1654695516>** Article mis à jour: **2022/06/08 15:38**